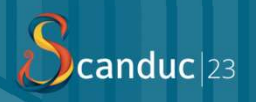

#### Hot Features

Bram Nijenkamp

# What are these "hot" features?<br>What are these "hot" features?<br>

- › WebContextMenu › HeaderMenu › WebMultiSelectList
	- -

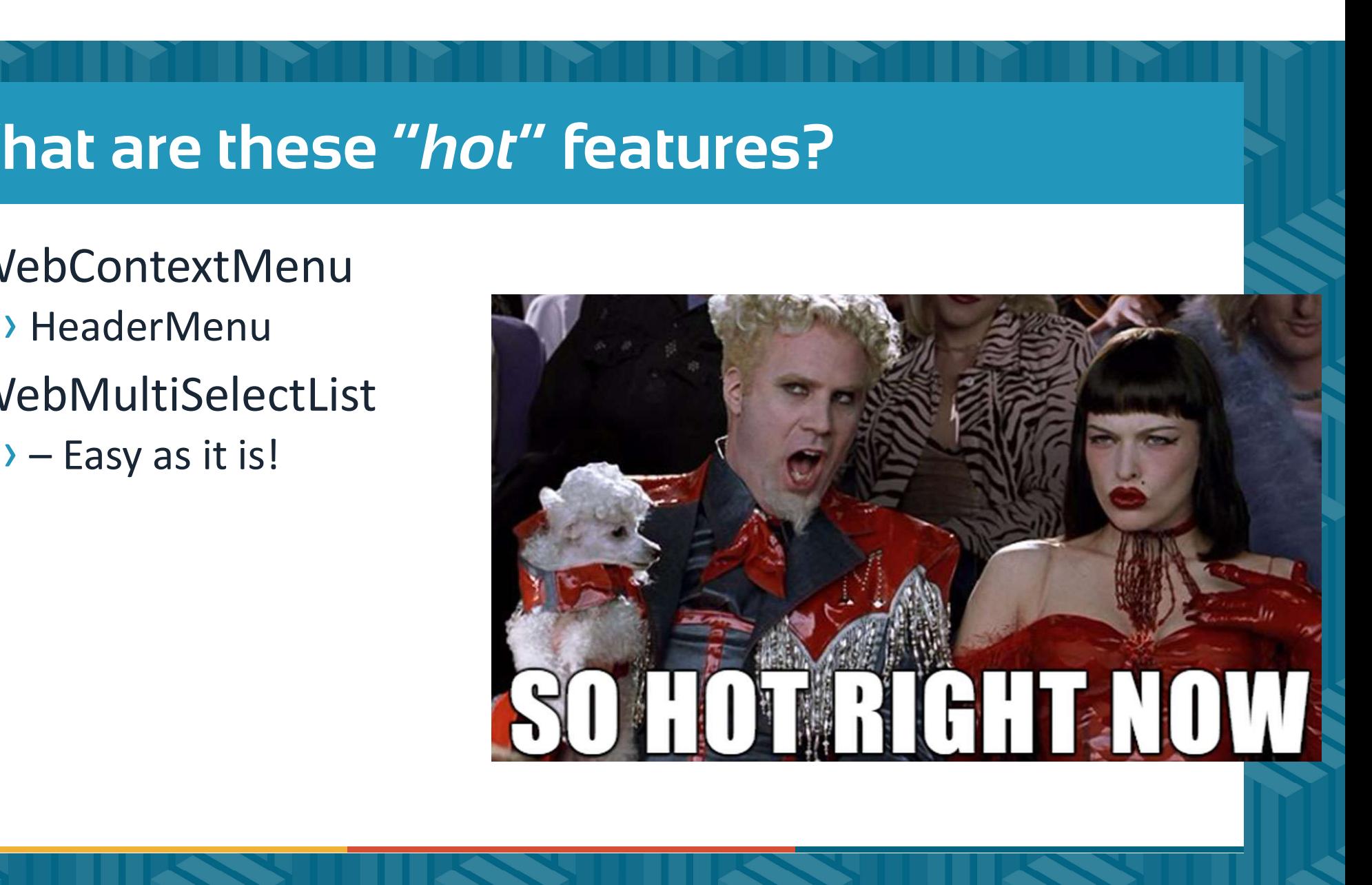

#### **WebContextMenu**

›Introduced in 20.1!

› Provides the ability to add 'extra' or 'advanced' features.

- › Windows to Web.
- › Menu-API compatible.

› Extendable!

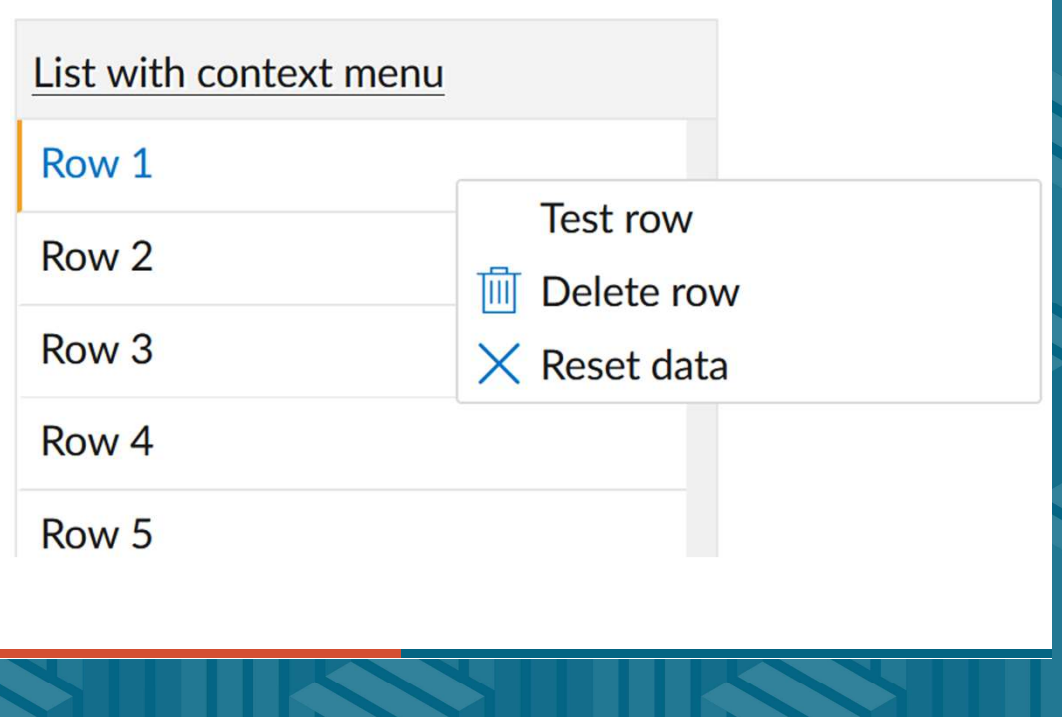

#### How does the thing work?

- › Scoping and focus;
- › Scoping:
	- › phoControl
	- › psControlName
- › Focus:
	- › peContext
	- › psContextCSSSelector

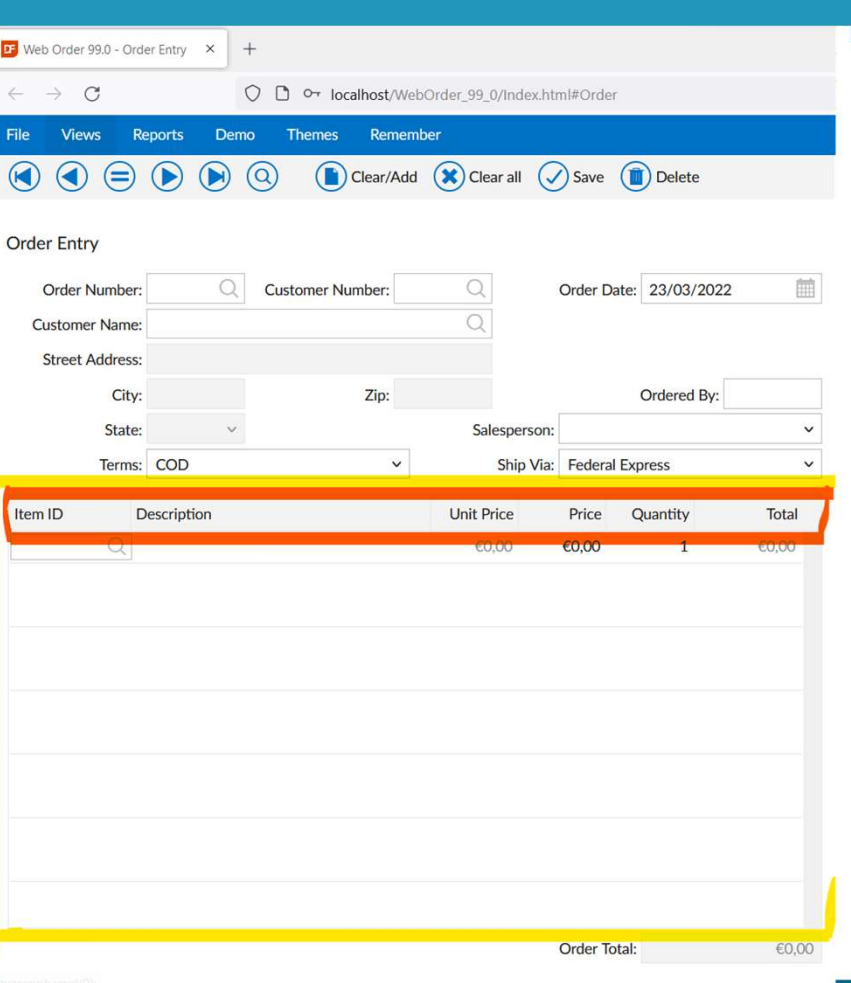

#### What are these Contexts then?

Scopes can provide additional context as to what was right-clicked on. **Paramer School School School School School School School School School School School School School School School School School School School School School School School School School School School School School School Sch** 

the context in psContextValue

Contains either a RowId (String) or Value in any format.

### What Contexts are provided out of the box? **Vhat Contexts are provided out of the following of the following of the focus!**<br>• Use psContextCSSSelector to specify the focus!<br>• WebList:<br>• WebUIContextListHead (23.0) (no-child-scopes) **Vhat Contexts are provided out of the box?**<br>• Grault: C\_WebUIContextCustom<br>• Use psContextCSSSelector to specify the focus!<br>/ebList:<br>• WebUIContextListHead (23.0) (no-child-scopes)<br>• WebUIContextListRow<br>• WebUIContextList **Vhat Contexts are provided out**<br>
• Use psContextCSSSelector to specify the focus!<br>
• Use psContextCSSSelector to specify the focus!<br>
• WebUIContextListHead (23.0) (no-child-scopes)<br>
• WebUIContextListRow<br>
• WebUIContextLi **Vhat Contexts are provided c**<br> **Example 3 Follow Selection**<br>
• Use psContextCSSSelector to specify the focus!<br>
/ebList:<br>
• WebUIContextListHead (23.0) (no-child-scopes)<br>
• WebUIContextListSelection (23.0)<br>
/ebTreeList:<br>
•

#### Default: C\_WebUIContextCustom

efault: C\_WebUIContextCustom<br>• Use psContextCSSSelector to specify the focus!<br>/ebList:<br>• WebUIContextListHead (23.0) (no-child-scopes)<br>• WebUIContextListSelection (23.0)<br>/ebTreeList:<br>• WebUIContextTreeviewFolder<br>• WebUICon efault: C\_WebUIContextCustom<br>• Use psContextCSSSelector to specify the focus!<br>/ebList:<br>• WebUIContextListHead (23.0) (no-child-scopes)<br>• WebUIContextListSelection (23.0)<br>/ebTreeList:<br>• WebUIContextTreeviewFolder<br>• WebUICon

#### WebList:

- Use psContextCSSSelector to specify the focus!<br>
/ebList:<br>
 WebUIContextListHead (23.0) (no-child-scopes)<br>
 WebUIContextListSelection (23.0)<br>
/ebTreeList:<br>
 WebUIContextTreeviewFolder<br>
 WebUIContextTreeviewItem<br>
/ebTa
- 
- 

#### WebTreeList:

- 
- 

#### WebTagsForm:

#### Scopes can cover more than one control

- **Scopes can cover more than one control**<br> **COPES CAN COVER MORE VIEW WANTER WARE VIEW WARE:**<br>
<br> **EXECUTE:** The CommandBar?<br> **EXECUTE:** PSControlName to "window" including the CommandBar? Scopes can cover more than one control<br>
> What if I want my ContextMenu to cover the whole view,<br>
including the CommandBar?<br>
> Set psControlName to "window"<br>
> What if I want my ContextMenu to cover the whole<br>
webapp (acro
	- › Set psControlName to "window"
- webapp (across views)?
	- › Place it into the oWebApp.
- › What if I want to cover multiple controls with one menu of the same context (23.0)
	- › pbChildScopes

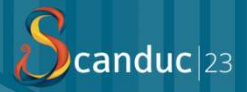

#### Let's take a look at some Contexts shall we?

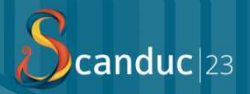

#### How can I use them in a custom control?

#### There are several APIs available!

Implement a minimal of 2 APIs and it works!

With a total of 5 interfaceable functions available to do with as you please.

#### How does a context do what it does?

› How does it determine the psContextCSSSelector?

```
determineSelectorForWebUIContext : function (eContext) {
      switch (eContext) {
             case df.WebUIContext.WebUIContextTagsFormTag:
                    return ".WebTgf Tag[data-dfrowid]";
       }
       v does it determine the psContextCS<br>rmineSelectorForWebUIContext : func<br>switch (eContext) {<br>case df.WebUIContext.WebUIConte<br>return ".WebTgf_Tag[data-df]<br>}<br>return null;
}
```
#### How does it do what it does?

```
› How does it retrieve the psContextValue?
```

```
retrieveValueFromWebUIContext : function (eElem, eContext) {
       switch (eContext) {
              case df.WebUIContext.WebUIContextTagsFormTag: {
                     if (!eElem.hasAttribute('data-dfrowid')) 
                            break;
                     return eElem.getAttribute('data-dfrowid')
              }
       }
       or does it retrieve the psContextValus<br>
ieveValueFromWebUIContext : function<br>
switch (eContext) {<br>
case df.WebUIContext.WebUIConte:<br>
if (!eElem.hasAttribute('da<sup>.</sup><br>
break;<br>
return eElem.getAttribute('or<br>
}<br>
}<br>
}<br>
<br>
<br>
<br>
<br>
<br>
}
```
#### How does it do what it does?

```
› How can I block certain elements that have the same CSS?
verifyElementForWebUIContext : function (eElem, eContext) {
        switch (eContext) {
                case df.WebUIContext.WebUIContextTagsFormTag: {
                        if (!eElem.classList.contains('persist')) {
                                rdo What it does?<br>
Extertain elements that have the same<br>
WebUIContext : function (eElem, eContext) {<br>
WebUIContext.WebUIContextTagsFormTa;<br>
!eElem.classList.contains('persist'<br>
return false;<br>
k;
                        }
                        break;
        }
        Now can I block certain elements that<br>
fyElementForWebUIContext : function<br>
switch (eContext) {<br>
case df.WebUIContext.WebUIConte<br>
if (!eElem.classList.contain<br>
return false;<br>
}<br>
break;<br>
}<br>
return true;
}
```
#### How does it do what it does?

}

## **How does it do what it does?**<br>
> What if I want to know what menu is attaching (reverse-<br>
bind)?<br>
bindHandlerForWebUIContext : function (o0bj, eContext) {<br>
switch (eContext) { bind)?

```
bindHandlerForWebUIContext : function (oObj, eContext) {
       switch (eContext) {
             case df.WebUIContext.WebUIContextListHead:
                    this._oHeader?.registerHeaderMenu(oObj);
       }
       do what it does?<br>
flwant to know what menu is atta<br>
HandlerForWebUIContext : function (oObj, eCon<br>
switch (eContext) {<br>
case df.WebUIContext.WebUIContextListHead<br>
this._oHeader?.registerHeaderMenu(oOb<br>
}<br>
return true;<br>
}
unbindHandlerForWebUIContext : function (oObj, eContext) {
       switch (eContext) {
             case df.WebUIContext.WebUIContextListHead:
                    this. oHeader?.unregisterHeaderMenu(oObj);
       }
       HandlerForWebUIContext : function (oObj, eCon<br>switch (eContext) {<br>case df.WebUIContext.WebUIContextListHead<br>this._oHeader?.registerHeaderMenu(oOb<br>}<br>return true;<br>mdHandlerForWebUIContext : function (oObj, eC<br>switch (eContex
```
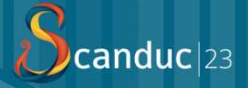

#### Any questions, before we go to the MultiSelectList?

#### WebMultiSelectList

- › "I just want to select these rows, why is that so hard!?"
- 
- › Data-Aware

#### › Drag & Drop compatible

- › Struct tWebMultiSelectListDragData
- tWebRow[] data
- › End\_Struct

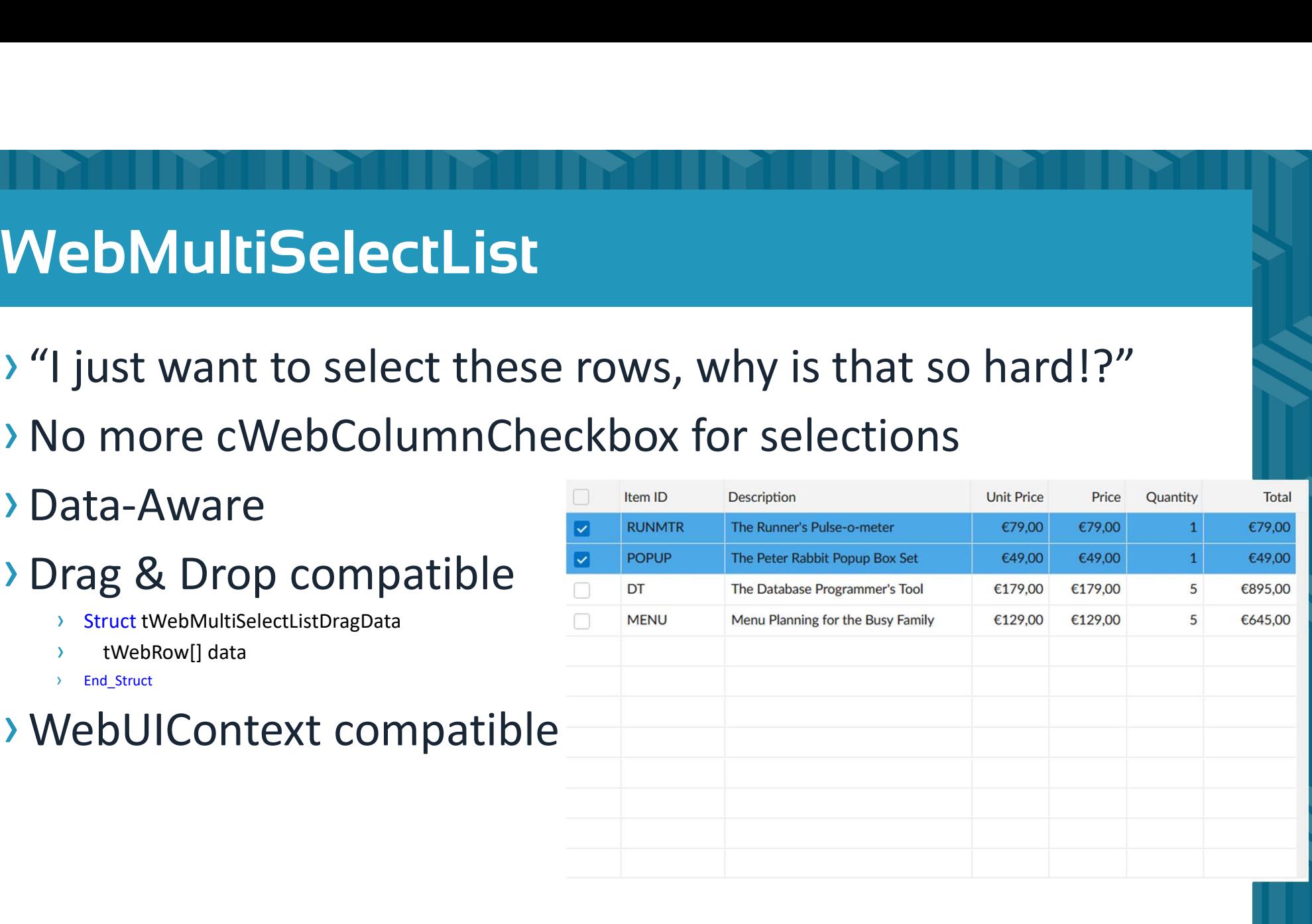

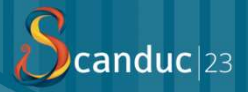

#### Let's jump straight into the demo!

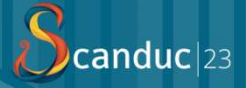

#### Thank you!

Are there any questions?

#### THE SUN IS TOOOOOHOT

makeameme.org

HOT HOT TOO HOT